## **How to Login to CV Portal for Students**

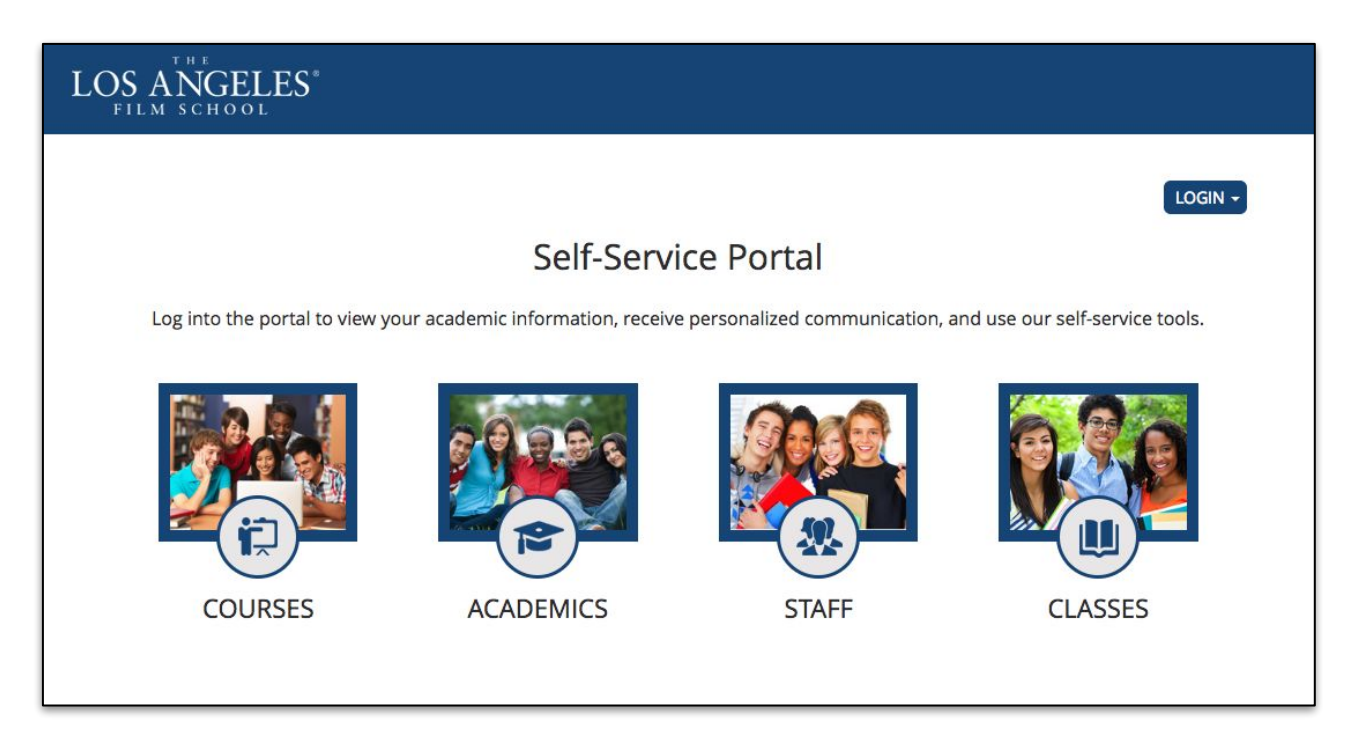

1. Login to **[cvportal.lafilm.edu](https://cvportal.lafilm.edu/)** and click on "**Student Portal Homepage"** 

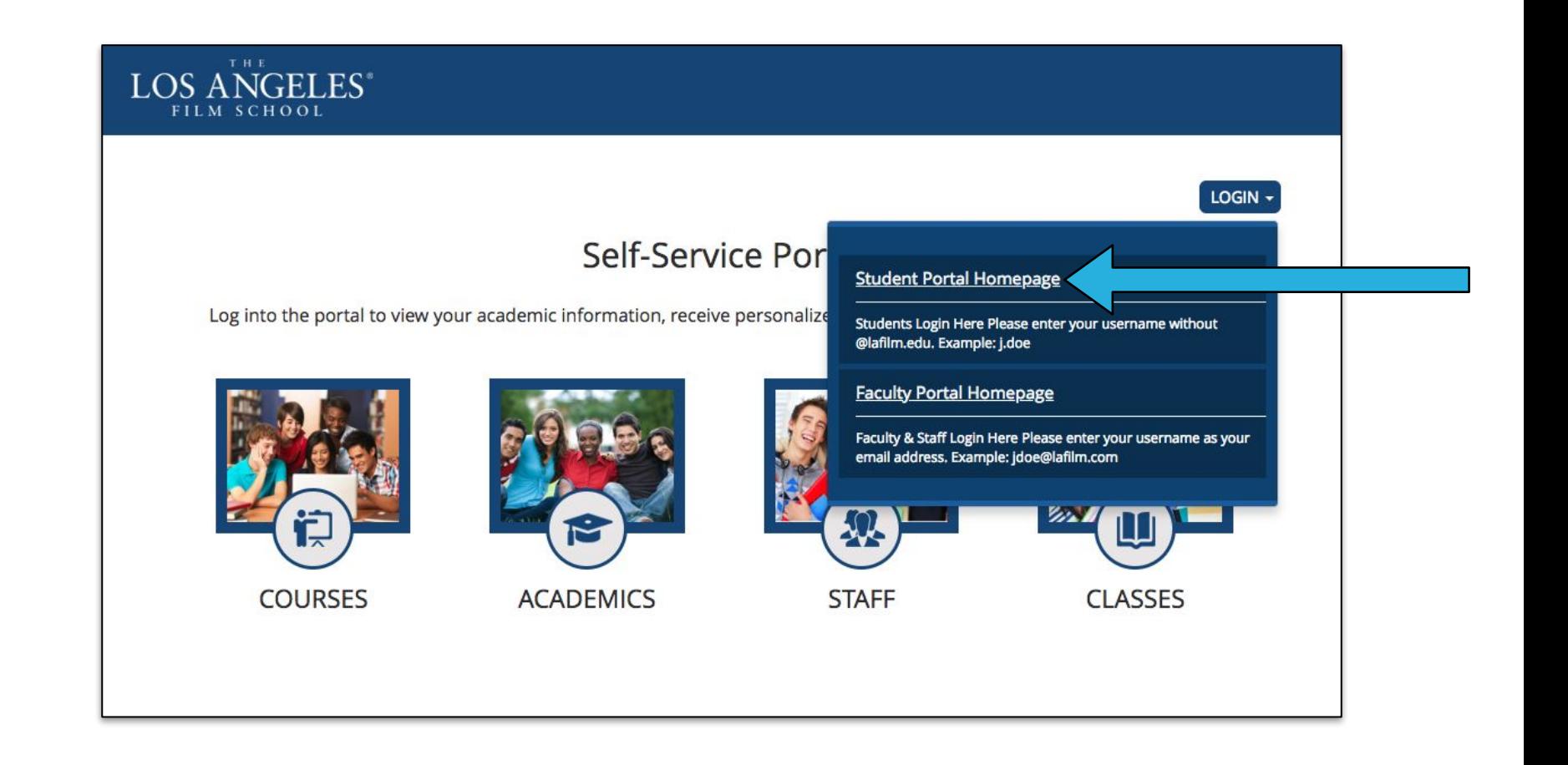

2. Type in your **LAFS Username** (without @lafilm.edu) and your **Password** and then click on **"Login"**

*If you forgot password, please reset your password here<https://accountsetup.lafilm.edu/#/forgotPassword>*

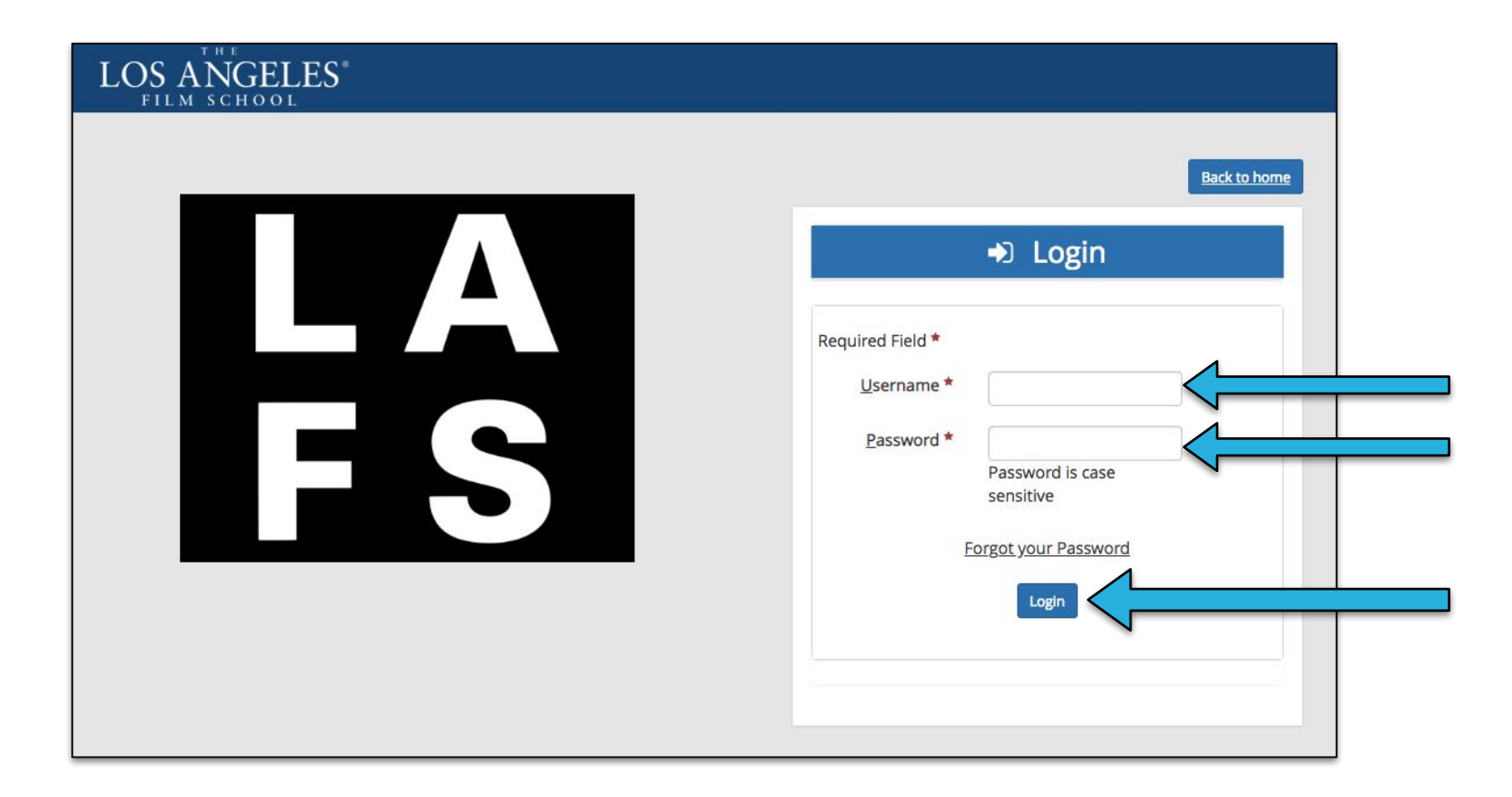

3. You should be able to access and navigate through the Student CV Portal

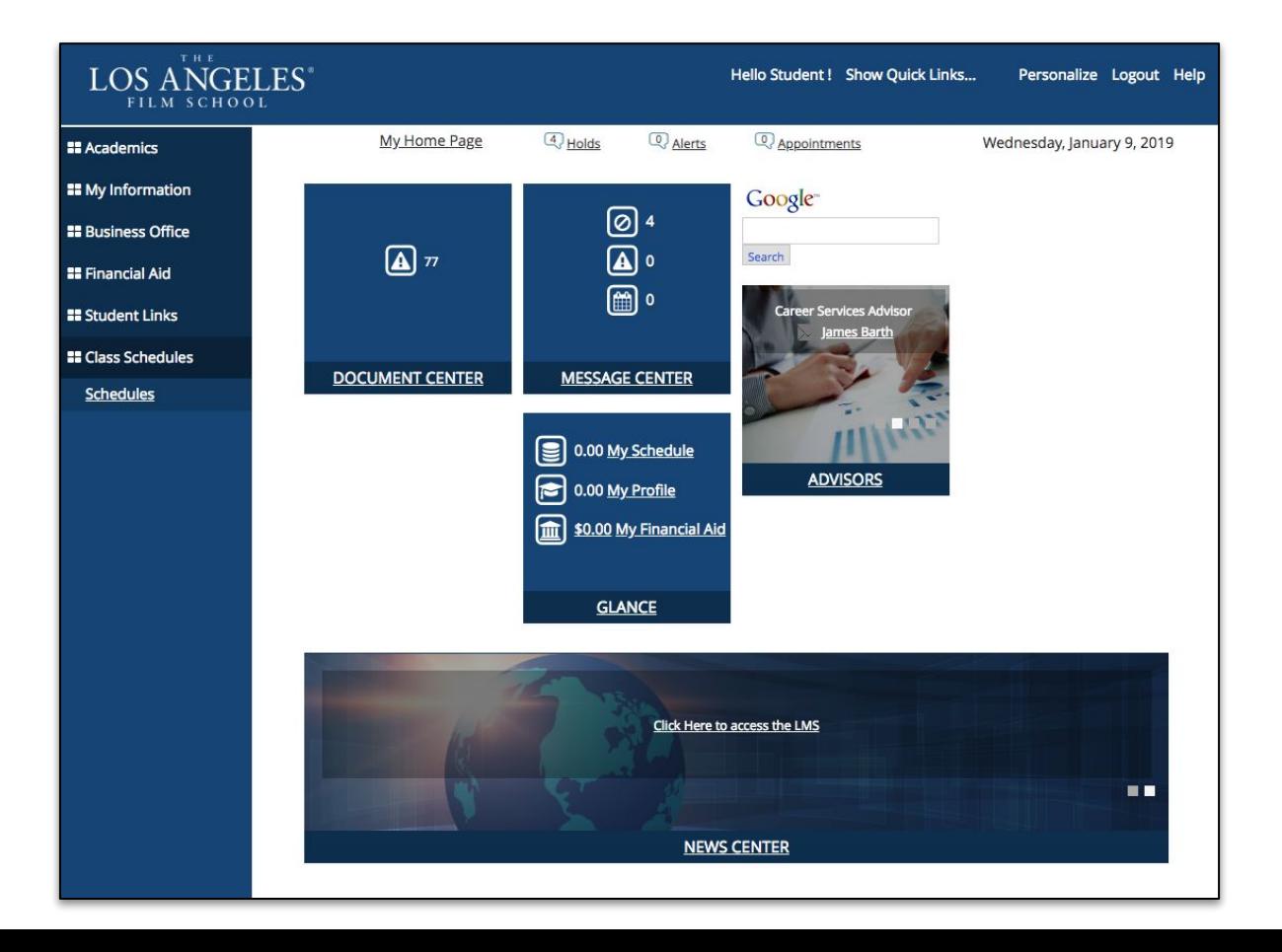

## 4. If you are having issues, please visit the Helpdesk Support page at **[helpdesk.lafilm.edu/imt-support](https://helpdesk.lafilm.edu/imt-support/)** to get further assistance.

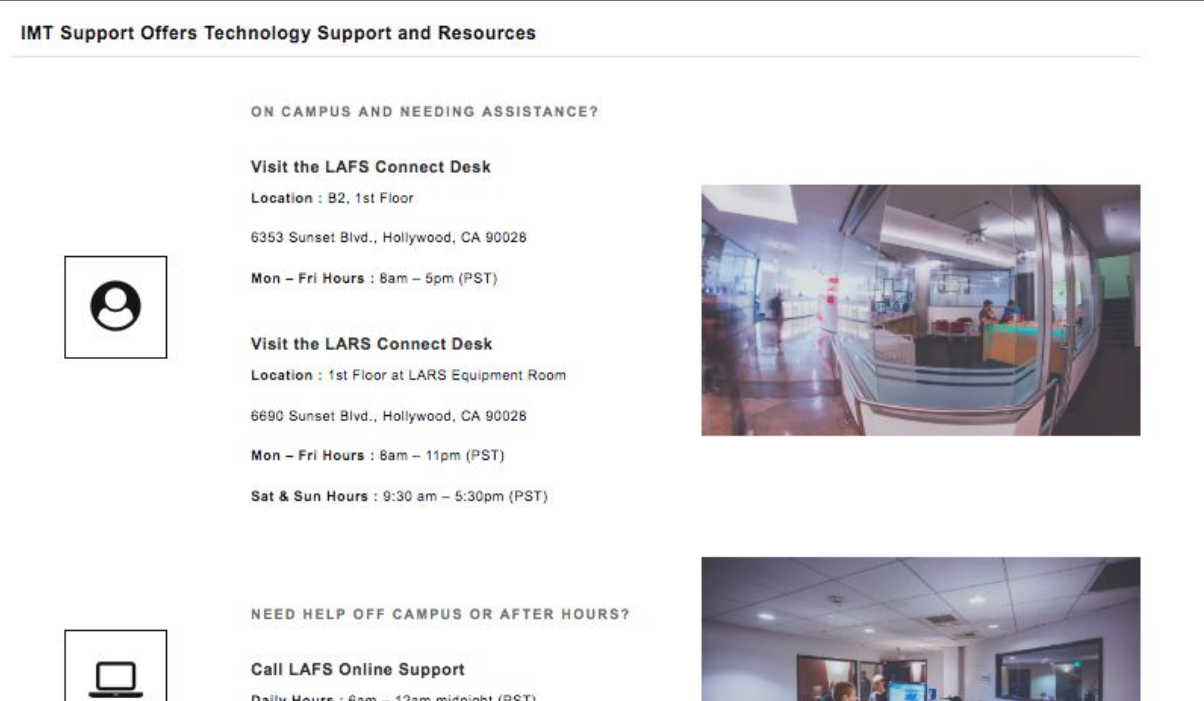

Daily Hours : 6am - 12am midnight (PST)

Call: 844.FIX.FILM | 844.349.345

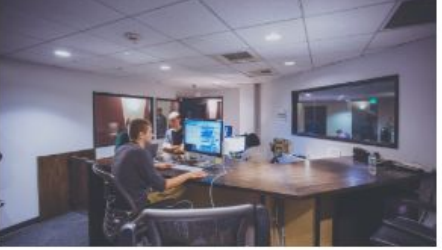